# **TIWELL ASSISTANT LLC** www.tiwell.com

www.assistant.ua

## **ASSISTANT**

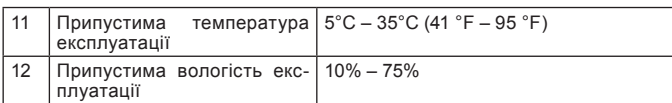

#### **КОМПЛЕКТАЦІЯ**

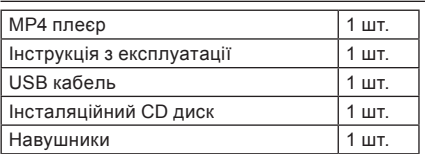

## **У**

**стор. 38**

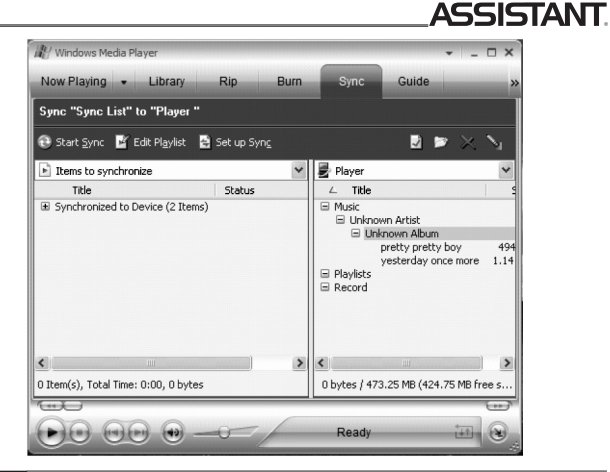

**стор. 36**

**У**

## ASSISTANT.

8. Так як ваш плеєр підтримує SD/MMC карти, ви можете обрати при-строєм синхронізації SD/MMC карту,так як це показано на наступному малюнку:

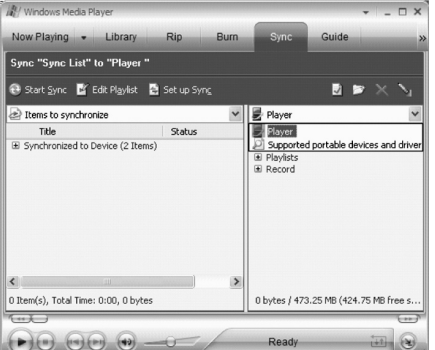

# **ASSISTANT.**

**MP4 ПЛЕЕР Модель АМ-241**

**MP4 ПЛЕЄР Модель АМ-241**

## **ИНСТРУКЦИЯ по эксплуатации ІНСТРУКЦІЯ З ЕксплуатацІЇ**

## *... ВАШИ ПОМОЩНИКИ*

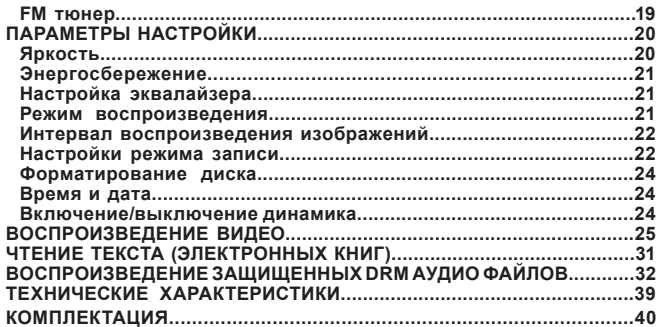

**стр. 3**

**P**

**P**

**У Р**

#### *... ВАШИ ПОМОЩНИКИ*

#### **МЕРЫ ПРЕДОСТОРОЖНОСТИ**

Перед использованием данного продукта внимательно прочтите эту инструкцию по эксплуатации, чтобы обеспечить правильную эксплуатацию продукта и избежать возможных травм.

#### **ПРАВИЛА БЕЗОПАСНОСТИ**

Пожалуйста, используйте ваш плеер в соответствии с правилами безопасности, чтобы избежать взрывания, загорания устройства, либо поражений электричеством.

Не оставляйте плеер в местах с повышенной влажностью или температурой выше 35 °С или ниже 5 °С

Не пытайтесь сами отремонтировать плеер, так как это может привести к его поломке.

Оберегайте плеер от намокания, и не роняйте его в воду.

Если вы используете плеер в качестве дискового накопителя, помни-те – когда переключатель HOLD находиться в положении LOCK, автоматически включается защита от записи.

Пожалуйста, сохраняйте важную для вас информацию на компьютер, так как из-за ремонта, и в некоторых других случаях информация на

**стр. 5**

**P**

## *... ВАШИ ПОМОЩНИКИ*

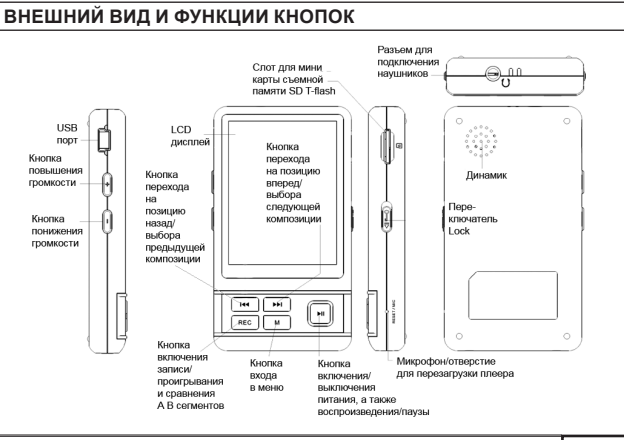

**У**

**P**

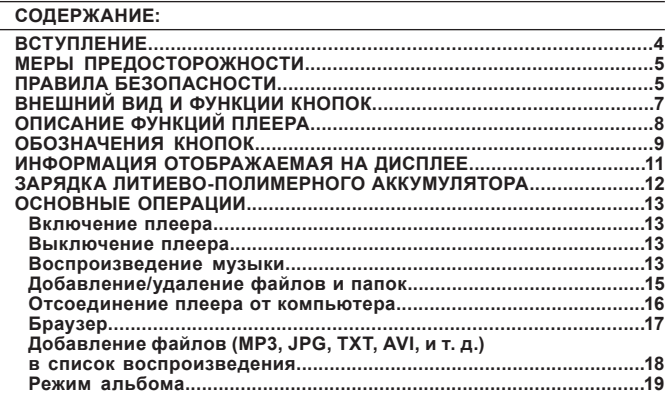

**стр. 2**

**P**

## **ASSISTANT.**

### **ВСТУПЛЕНИЕ**

Спасибо за покупку нашего МР4 плеера!

Данное устройство поддерживает форматы MP1, MP2, MP3, JPEG, BMP, GIF, TXT, AMV/MTV (в комплекте прилагается программное обеспечение для конвертирования видео форматов \*.wmv, \*.wma, \*.asf, \*.mpg, \*.mpeg, \*.mov и \*.avi в формат AMV/MTV) и WAV. Этот плеер сочетает в себе высокое качество, надежность и привлекательный дизайн. **Примечания:**

• Внимательно прочитайте эту инструкцию перед использованием устройства. Со-храните инструкцию для дальнейшего использования.

• Список функций и управление плеером могут быть незначительно изменены без предупреждения конечного потребителя.

**стр. 4**

**P**

## **ASSISTANT**

плеере может быть утеряна.

Во время использования плеера проявляйте заботу о своем здоровье – не включайте звук на слишком большую мощность.

Не пользуйтесь плеером во время вождения автомобиля, и во время езды на велосипеде.

Не слушайте слишком громко музыку если идете по улице, так как это может стать причиной несчастного случая. Не включайте плеер на максимальную громкость – это может негативно

сказаться на вашем слухе. Если у вас звенит в ушах – уменьшите громкость, или откажитесь от

использования плеера.

Всегда пользуйтесь фирменными комплектующими, не допускайте попадания воды в плеер.

**P**

**стр. 6**

## **ASSISTANT**

## **ОПИСАНИЕ ФУНКЦИЙ ПЛЕЕРА**

1. Порт USB 2.0 при подключении к компьютеру поддерживает более высокоскоростную передачу данных сравнительно с USB 1.1.

2. Одной полной зарядки литиево-полимерного аккумулятора хватает на 35 часов воспроизведения аудио файлов, или на 3 часа воспроизведения видео.

3. Вы можете выбирать свою любимую музыку по Исполнителю, Аль-бому, Жанру и можете создавать свои собственные списки воспроизведения.

4. Поддерживает несколько настроек эквалайзера, в том числе «Normal», «Pop», «Rock», «Classical», «Jazz».

5. Поддерживает несколько языков, среди них английский, японский, итальянский, португальский, французский. 6. Плеер может проигрывать DivX видео файлы и файлы в формате

**WMV** 

7. Можно слушать музыку без наушников, если включить динамик. 8. Плеер поддерживает музыкальные форматы MP3, WMA, WAV, OGG,

**P** ACC. 9. Плеер может записывать музыку с радиостанций и работать в режиме диктофона.

гтрок Печатка магазину Дата продажу Homep mogeri Гарантійний строк модел Дата продажу Печатка магазин арантійний Homep арантийный срок магазина Номер модели Дата продажи Печать м

## *... ВАШІ ПОМІЧНИКИ*

*... ВАШІ ПОМІЧНИКИ*

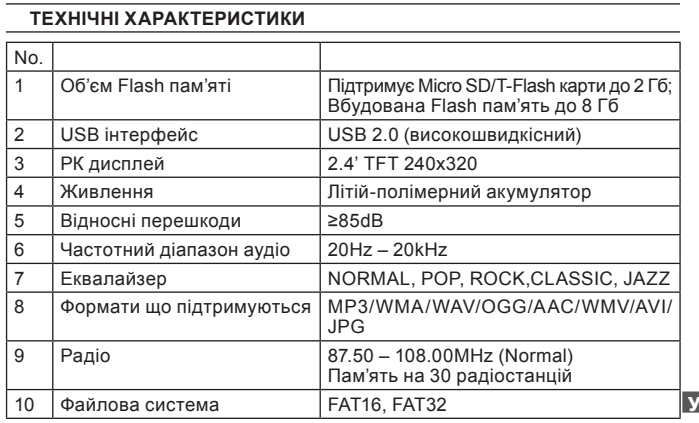

**стор. 37**

#### *... ВАШІ ПОМІЧНИКИ*

9. Натисніть на значок «Start Sync»

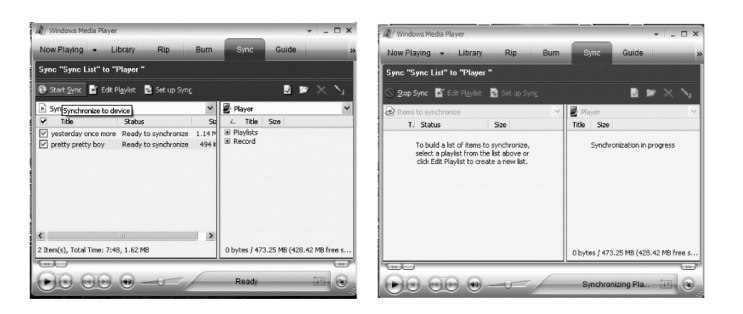

10. У вікні зліва, відобразяться файли, що синхронізуються

**стор. 35**

**У**

#### *... ВАШІ ПОМІЧНИКИ*

6. Оберіть «Manual»(Синхронізація вручну) або «Automatic»(Автоматична синхронізація)по бажанню, на клацніть по кнопці «Finish». 7. Додайте файли, які ви хочете синхронізувати в список (Sync List).

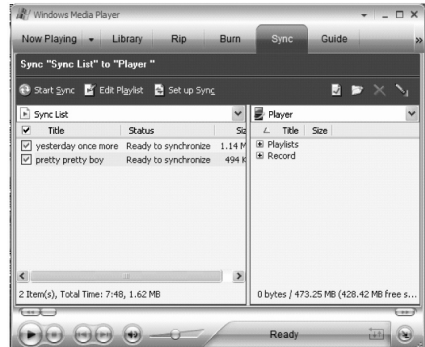

5. Клацніть «ОК», щоб почати синхронізацію, на екрані з'явиться наступне вікно:

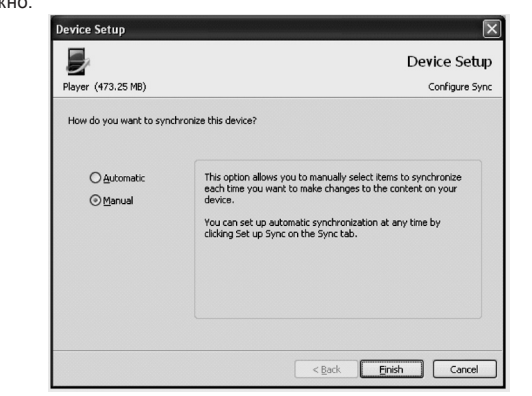

**стор. 32**

**У**

## **ASSISTANT**

**ASSISTANT** 

**Примітки:** • Плеєр підтримує тільки текстові файли в форматі \*txt, в режимі читання тексту. •Ви можете одночасно читати книги та слухати музику.

#### **ВІДТВОРЕННЯ ЗАХИЩЕНИХ DRM АУДІО ФАЙЛІВ**

#### **ЩО ТАКЕ DRM?**

Технічні засоби захисту авторських прав (ТЗЗАП, англ. DRM) програмні, або рідше – програмно-апаратні засоби, що утруднюють копіювання творів,що захищені, або дозволяють відстежити створення таких копій.

Коли покупець завантажує з Інтернету музику, захищену DRM, Це означає що він один може нею скористатися. Щоб дозволити програвання такої музики на MP4 плеєрі, його необхідно підключити до комп'ютеру та проасоціювати з Windows Media Player 10, Це дозволить вам слухати завантажені музичні файли, захищені DRM на портативному MP4 плеєрі.

## **ЯК ВІДТВОРИТИ АУДІО ФАЙЛИ ЗАХИЩЕНІ DRM НА ВАШОМУ ПЛЕЄРІ** 1. Замовте захищені DRM аудіо файли в Інтернеті на завантажте їх 2. Спробуйте програти завантажені файли, якщо з відтворенням все

добре, переходьте до наступного кроку, якщо ні – скачайте їх ще раз. 3. Для підтримки функції DRM на вашому комп'ютері повинне бути вста-

**стор. 30**

**У**

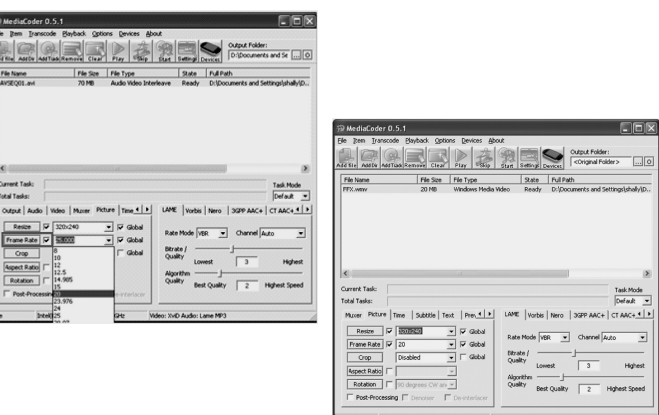

**стор. 28 У**

# **ASSISTANT**

С. Оберіть папку для розміщення файлів що конвертуються. **ДОБАВЛЕНИЕ/УДАЛЕНИЕ ФАЙЛОВ И ПАПОК**

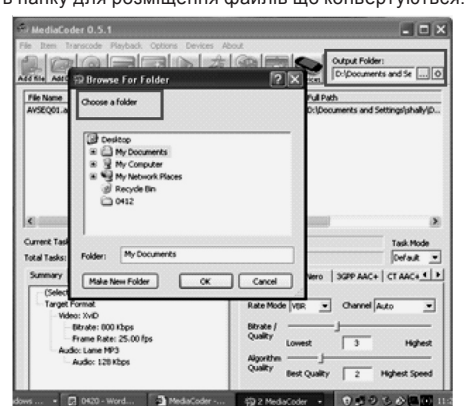

## *... ВАШИ ПОМОЩНИКИ*

#### **ОБОЗНАЧЕНИЯ КНОПОКИ**

- **[►||] служит для включения/выключения плеера, а также для переключения между режимами воспроизведения и паузы.** Короткое нажатие – включение плеера, переключение между режима-
- ми воспроизведения и паузы. Нажатие и удерживание – для выключения.
	- **[|** ◄**◄] – предыдущая композиция/назад. [►►|] следующая композиция/вперед.**
- 
- Нажимайте для перехода к следующей/предыдущей композиции. В режиме воспроизведения нажмите и удерживайте для возвращения в предыдущее/следующее меню.

## **[+] и [-] – регулировка громкости.**

Нажимайте, чтобы увеличить/уменьшить громкость **[REC] – режим записи/повторение A-B фрагментов.**

Коротким нажатием включайте повторение A-B фрагментов.

## Нажмите и удерживайте, чтобы начать запись.

#### **[М] – кнопка входа в меню.** Нажмите, чтобы вернуться в системное меню

**P** Нажмите и удерживайте, чтобы войти в режим воспроизведения видео.

**стр. 9**

**стр. 11**

**P**

## *... ВАШИ ПОМОЩНИКИ*

#### **ИНФОРМАЦИЯ ОТОБРАЖАЕМАЯ НА ДИСПЛЕЕ**

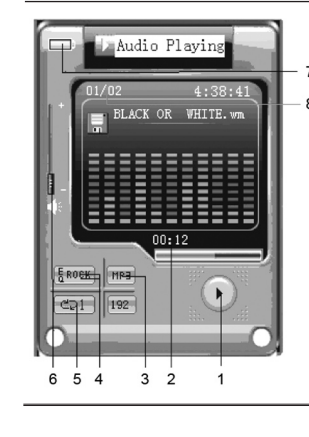

1. Состояние воспроизведения/паузы

- 2. Время воспроизведения
- 3. Формат музыкального файла
- 4. Настройка эквалайзера 5.Режим повторения воспроизведения
	-

6. Шкала уровня громкости 7. Шкала зарядки аккумулятора 8. Название воспроизводимого файла/файлов находящихся в памяти

#### *... ВАШИ ПОМОЩНИКИ*

## **ОСНОВНЫЕ ОПЕРАЦИИ**

#### **Включение плеера**

Подсоедините наушники к разъему для наушников и переключите кнопку **[HOLD]** в положение UNLOCK, затем нажмите кнопку **[►||]** чтобы вклю-чить плеер, на экране автоматически отобразится режим воспроизведения музыки (Audio Playing). **Примечание:** По истечении определенного периода времени, проведенного в ре-

жиме паузы плеер автоматически выключиться (по умолчанию через 2 минуты).

илим паузы плеер автоматически выключиться (по умолчанию через z минуты).<br>С помощью кнопок **[M4]** и [DN] вы можете выбирать пункты меню:<br>«Audio Playing» (воспроизведение музыки) «Settings» (Установки),<br>«Browse» (Браузер),

tuner» (радио), «Video» (воспроизведение видео), «Recording» (Запись). **ВЫКЛЮЧЕНИЕ ПЛЕЕРА**

- Нажмите и удерживайте **[►||]** чтобы выключить плеер. **ВОСПРОИЗВЕДЕНИЕ МУЗЫКИ**
- 1. Нажмите **[М]** чтобы перейти к экрану меню.

2. Нажимая кнопки **[|** ◄**◄]** и **[**►►**|]** выберите пункт «Audio Playing» (воспроизведение музыки), затем нажмите кнопку **[►||]**.

3. Нажимая кнопки **[|** ◄**◄]** и **[**►►**|]** выберите один из музыкальных файлов. 4. Нажмите кнопку **[►||]**.

**стр. 13**

**P**

#### *... ВАШИ ПОМОЩНИКИ*

Вы можете использовать свой плеер как съемный флеш-накопитель.

Если на Вашем компьютере не установлен Windows Media Player 10, ваш плеер, если его подсоединить к ПК, будет отображаться как съемный флеш-накопитель. Поэтому, чтобы добавить/удалить файлы и папки вы должны сделать следующее:

1. С помощью прилагающегося к плееру USB кабеля подключите плеер через USB порт к USB порту компьютера. 2. Добавьте файлы/папки в папку съемного флеш-накопителя.

А.Откройте папку с файлами, которые хотите скопировать со своего компьютера.

В. Зайдите в папку «Мой компьютер» и откройте папку «Removable Disk» (Съемный диск).

С. Выделите файлы и папки, которые хотите скопировать и перетащите их в выбранную папку на съемном диске. Вы также можете копировать файлы с вашего ПК используя функции «Copy» (Скопировать) и «Paste» (Вставить).

**P** Для удаления файлов со съемного диска используйте команду либо кнопку на клавиатуре ПК «Delete» (Удалить).

**Кнопка [HOLD] – в режимах «Audio Playing» (Воспроизведение аудио), "FM tuner" (Радио), "Video" (Видео), "Recording" (Запись) все кнопки блокируются, если [HOLD] находиться в положении LOCK.**

Эта функция пригодиться, когда вы занимаетесь спортом, ходите, или бегаете трусцой.

**Примечание:** в режимах "Settings"(Установки), "Browse"(Браузер), "Text Reader" (Чтение текста), "Album"(Альбом) кнопка **[HOLD]** не работает. **Кнопка [RESET] и микрофон**

Вы можете перезапустить свой MP4 плеер просунув в отверстие **[RESET]** длинный тонкий предмет.

**Микрофон** используется во время записи в режиме диктофона или записи с радио.

**Слот для мicro SD/flash карты** – позволяет считывать данные с мicro SD/flash карты.

**Примечание:** пожалуйста, никогда не вставляйте и не вынимайте из слота карту, если плеер включен.

**P** разъем для наушников. **Разъем для наушников** – в верхней части корпуса плеера иметься

**стр. 10**

## **ASSISTANT.**

#### **ЗАРЯДКА ЛИТИЕВО-ПОЛИМЕРНОГО АККУМУЛЯТОРА**

1. С помощью прилагающегося к плееру USB кабеля подключите плеер через USB порт к USB порту компьютера. На экране плеера появится надпись READY.

2. Время зарядки плеера – приблизительно три часа, а разрядки – 35 часов воспроизведения аудио файлов или три часа воспроизведения видео.

3. Во время зарядки плеером нельзя пользоваться по назначению.

4. Чтобы закончить зарядку, отсоедините USB кабель. **Примечания:**

• Пожалуйста, зарядите MP3 плеер перед первым использованием.

• Для зарядки плеера, компьютер должен находиться во включенном со-

стоянии.

#### **ОСТОРОЖНО**

1. Неправильно установленный аккумулятор может взорваться. Заменяйте аккумулятор только таким же, или идентичного типа.

2. Не разбирайте, не разбивайте, не сжигайте аккумулятор и не замы-кайте его контакты, так как эти действия могут привести к пожару, травмам, ожогам и другим несчастным случаям.

**стр. 12**

**P**

#### **ASSISTANT**

Плеер начнет воспроизводить выбранный музыкальный файл. **Примечания:**

• Чтобы начать воспроизведение музыки, вы сначала должны добавить музыкальные файлы в список воспроизведения.

• Во время прослушивания музыки вы можете просматривать изображения, или читать текстовые файлы, находящиеся в памяти вашего плеера, а также изменять некоторые настройки.

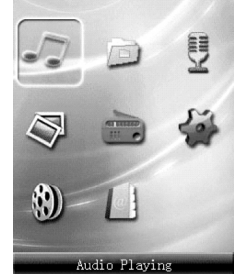

**стр. 14**

**P**

#### **ASSISTANT**

## **ОТСОЕДИНЕНИЕ ПЛЕЕРА ОТ КОМПЬЮТЕРА**

Пожалуйста, придерживайтесь следующих указаний, чтобы избежать повреждения плеера и потери информации. 1. Щелкните левой кнопкой мыши по значку « У» в правом углу панели

управления на экране компьютера. 2. Щелкните по появившейся надписи «Safely remove USB Mass Storage

device → Drive (G)» (Безопасное извлечение устройства → Съемный диск (G)). 3. Отсоедините плеер от компьютера.

#### **ВНИМАНИЕ:**

**стр. 16**

**P**

• Не отсоединяйте плеер во время проигрывания файлов с плеера на компьютере.

• Не отключайте плеер от компьютера во время копирования файлов, так как это может привести к поломке плеера и потере информации. Если на вашем ПК установлен Windows Media Player 10, вы сможете

производить операции с файлами в режиме медиаплеера следующим образом:

1. Используя Windows Media Player 10 (пожалуйста, прочитайте раздел «Как синхронизировать композиции в MP4 плеере»)

2. Откройте на вашем компьютере «MTP device» Добавьте медиа файлы в папку «Media», а файлы других типов – в папку «Data».

*... ВАШІ ПОМІЧНИКИ*

новлене програмне забезпечення Windows XP system SP2, або вище, зі встановленим Windows Media player 10, або вище, а також з підключенням до Інтернету.

4. Підключіть плеєр до комп'ютера, на екрані комп'ютера з'явиться наступне вікно:

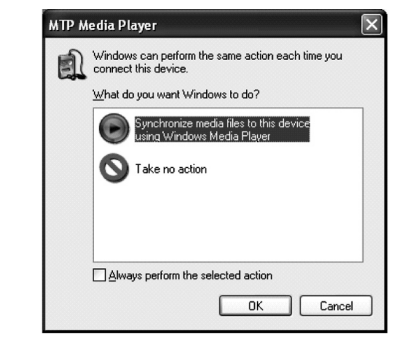

**стор. 31**

**У**

#### *... ВАШІ ПОМІЧНИКИ*

- 1. Bitrate: 500 Kbps
- 2.Resize: 320x240

3. Codec: MPEG4/WMV9

4. Frame Rate: 20

Щоб відтворити відео файли зробіть наступне:

1. Натисніть **[М],** щоб повернутися в головне меню. 2. Натискаючи **[|** ◄**◄]** та **[**►►**|]** оберіть пункт «Video» (Відео), потім натисніть кнопку **[►||]**.

3. Натискайте кнопки **[|** ◄**◄]** та **[**►►**|]**, щоб обрати один з відео файлів, наявних в пам'яті плеєра. 4. Натисніть кнопку **[►||]**, і плеєр почне відтворювати обраний відео

файл. 5.Для входу в режим паузи ще раз натисніть кнопку **[►||]**.

**ЧИТАННЯ ТЕКСТУ (ЕЛЕКТРОННИХ КНИГ)**

1. Натисніть **[М],** щоб повернутися в головне меню. 2. Натискаючи **[|** ◄**◄]** та **[**►►**|]** оберіть пункт «Next Reader» (Читання текс-

ту), потім натисніть кнопку **[►||]**. 3. Натискайте кнопки **[|** ◄**◄]** та **[**►►**|]**, щоб обрати один з текстових файлів

наявних в пам'яті плеєра. 4. Натисніть кнопку **[►||]**.

**стор. 29**

**У**

#### *... ВАШІ ПОМІЧНИКИ*

D. Перед тим як переходити до конвертації, необхідно задати наступні параметри:

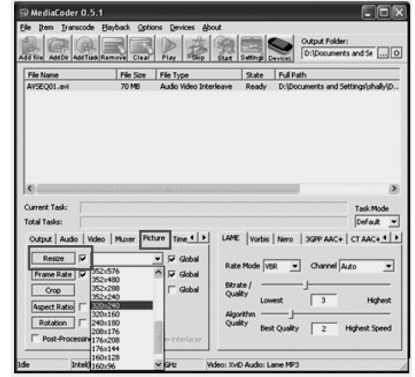

**стор. 27**

#### *... ВАШІ ПОМІЧНИКИ*

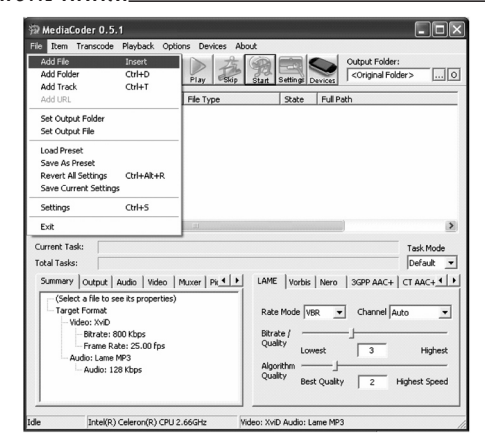

**У**

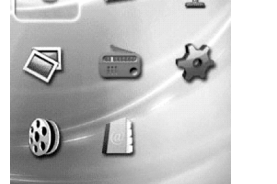

#### **ВІДТВОРЕННЯ ВІДЕО**

Щоб переглядати на вашому MP4 плеєрі відео файли, ви повинні спочатку конвертувати їх в формат AVI чи WMV, за допомогою відеоконвертора,що знаходиться на диску що додається до плеєра.

1. Будь ласка, встановіть відео конвертер на ваш комп'ютер.

2. За допомогою відео конвертера конвертуйте свої відео файли в формат AVI.

A. Запустіть програму Media Coder.

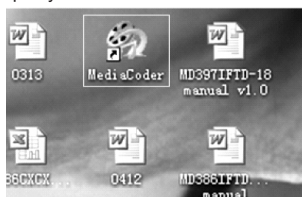

В. Оберіть в меню «File» пункт «Add File», щоб додати відео файли, які

**стор. 24**

**У**

## **ASSISTANT.**

1. В меню налаштувань оберіть пункт «Record Settings» та ввійдіть в нього натисканням кнопки **[►||]**, потім натискайте кнопки **[|** ◄**◄]** та **[**►►**|],** щоб налаштувати «Source» (Джерело запису)/«Encoder» (Кодувальник;)/ «Channels» (Режим)/ «Device» (Тип Пристрою)/«Rate» (Частоту)/«Bit Rate» (Бітрейт)/«Method» (Метод).

2. Натисніть кнопку **[►||]** для підтвердження зробленого вибору.

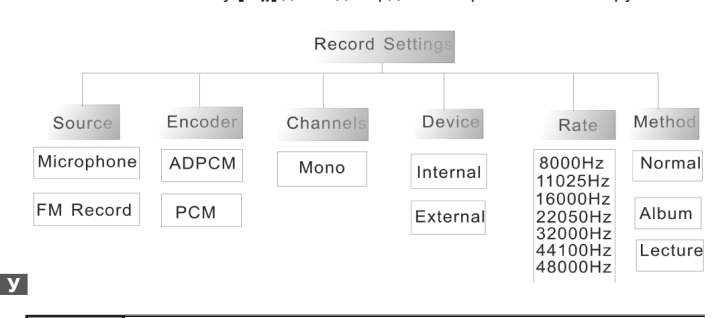

**стор. 22**

## **ASSISTANT**

1. В меню налаштувань оберіть пункт «Brightness» та війдіть в нього натисканням кнопки **[►||]**, потім натискайте кнопки **[|** ◄**◄]** та **[**►►**|],** щоб нала-штувати яскравість дисплею (від 3% до 100%).

# 2. Натисніть **[►||],** щоб зберегти зміни та вийти. **ЕНЕРГОЗБЕРЕЖЕННЯ**

1. В меню налаштувань оберіть пункт «Power Save» » та ввійдіть в нього натисканням кнопки **[►||]**, потім натискайте кнопки **[|** ◄**◄]** та **[**►►**|],** щоб обрати пункт що налаштовується «Display Off» (Відключення дисплею)/ «Backlight Dim» (Відключення підсвічування)/«Auto Shutdown» (Автоматичне вимикання).

2. По закінченні налаштувань натисніть кнопку **[►||]**, для збереження зроблених змін та виходу.

#### **НАЛАШТУВАННЯ ЕКВАЛАЙЗЕРА**

1. В меню налаштувань оберіть пункт «Graphic EQ» (Графічний еквалайзер) та ввійдіть в нього натисканням кнопки **[►||]**, потім натискайте кнопки **[|** ◄**◄]** та **[**►►**|]**, щоб обрати бажаний режим еквалайзера : «Norm» «Class» «Jazz» «Pop» «Rock».

2. Натисніть кнопку **[►||]**, для збереження зроблених змін та виходу. **РЕЖИМ ВІДТВОРЕННЯ**

1. В меню налаштувань оберіть пункт «Play Mode» та ввійдіть в нього натисканням кнопки **[►||]**, потім натискайте кнопки **[|** ◄**◄]** та **[**►►**|],** щоб вста-

**стор. 20**

**У**

#### ASSISTANT

4. Знову натисніть **[М],** щоб зберегти записане та вийти з режиму запису. **РЕЖИМ АЛЬБОМУ**

1. Натисніть **[М],** щоб повернутися до екрану меню. 2. Натискаючи кнопки **[|** ◄**◄]** та **[**►►**|]** оберіть пункт «Album» (Альбом),

потім знову натисніть кнопку **[≽||]**.<br>3. Ще раз натисніть **[►||]**, для вмикання автоматичної зміни зображень,<br>або натискайте **[⊠∢]** та [▶)], щоб переглядати зображення одне за одним.

4. Натисніть **[М],** щоб вийти з режиму.

**FM ТЮНЕР**

1. Натисніть **[М],** щоб повернутися до екрану меню. 2. Натискаючи кнопки **[|** ◄**◄]** та **[**►►**|]** оберіть пункт «FM tuner» (Радіо), потім натисніть кнопку **[►||]**.

3. Натискайте кнопки **[|** ◄**◄]** та **[**►►**|],** щоб обрати бажану частоту радіостанції, кожне натискання змінює частоту на 0,1 МГц.

4. Натисніть та утримуйте кнопку **[REC]**, щоб почати запис з радіостанції.

**Примітка:** Якщо ви ввімкнете динамік під час настроювання на частоту радіостанції, вам також доведеться ввімкнути навушники в призначений для них роз'єм.

**Примечание:** в папку «Media»вы сможете добавлять только медиа файлы, если вы попытаетесь добавить туда другие типы файлов, на экране появиться следующее сообщение:

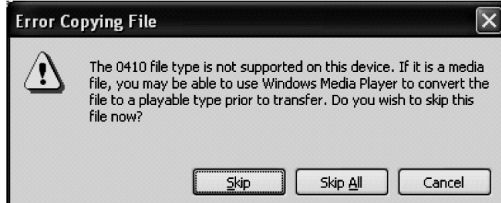

После того как файлы других типов будут скопированы в папку «Data», вы не сможете их открыть, не скопировав на компьютер.

**БРАУЗЕР**

1. Нажмите **[М]** чтобы перейти к экрану меню. 2. Нажимая кнопки **[|** ◄**◄]** и **[**►►**|]** выберите пункт «Browse» (Браузер), за-

тем нажмите кнопку **[►||]**.

**стр. 17**

**P**

#### *... ВАШИ ПОМОЩНИКИ*

4. Снова нажмите **[М]** чтобы сохранить запись и выйти из режима записи.

**РЕЖИМ АЛЬБОМА**

1. Нажмите **[М]** чтобы вернуться к экрану меню.

2. Нажимая кнопки **[|** ◄**◄]** и **[**►►**|]** выберите пункт «Album» (Альбом), затем нажмите кнопку **[►||]**.

3. Снова нажмите **[►||]**, для включения автоматической смены изображений, или нажимайте **[|** ◄**◄]** и **[**►►**|]**, чтобы просматривать изображения одно за другим.

4. Нажмите **[М]** для выхода из режима.

**FM ТЮНЕР**

1. Нажмите **[М]** чтобы вернуться к экрану меню.

2. Нажимая кнопки **[|** ◄**◄]** и **[**►►**|]** выберите пункт «FM tuner» (Радио), затем нажмите кнопку **[►||]**.

3. Нажимайте кнопки **[|** ◄**◄]** и **[**►►**|]** чтобы выбрать желаемую частоту радиостанции, каждое нажатие изменяет частоту на 0,1 МГц. 4. Нажмите и удерживайте кнопку **[REC]**, чтобы начать запись с радио-

станции.

**P Примечание:** Если вы включите динамик во время настраивания на частоту радиостанции, вам также нужно будет включить наушники в разъем для наушников.

**стр. 19**

#### *... ВАШИ ПОМОЩНИКИ*

В меню настроек выберите пункт «Brightness» и войдите в него нажатием кнопки **[►||]**, затем нажимайте кнопки **[|** ◄**◄]** и **[**►►**|],** чтобы настроить

яркость дисплея (от 3% до 100%). Нажмите **[►||],** чтобы сохранить изменения и выйти. **ЭНЕРГОСБЕРЕЖЕНИЕ**

В меню настроек выберите пункт «Power Save» и войдите в него нажа-тием кнопки **[►||]**, затем нажимайте кнопки **[|** ◄**◄]** и **[**►►**|],** чтобы выбрать настраиваемый пункт «Display Off» (Отключение Дисплея)/«Backlight Dim» (Отключение подсветки)/«Auto Shutdown» (Автоматическое отключение). После настройки нажмите кнопку **[►||]**, для сохранения сделанных из-

## менений и выхода. **НАСТРОЙКА ЭКВАЛАЙЗЕРА**

1. В меню настроек выберите режим «Graphic EQ» (графический эквалайзер) и войдите в него нажатием кнопки **[►||]**, затем нажимайте кноплаизер) и воидите в него нажатием кнопки **[∌||]**, затем нажимаите кноп-<br>ки **[k4]** и [Þ•]], чтобы выбрать желаемую настройку эквалайзера «Norm»<br>«Class» «Jazz» «Рор» «Rock».

2. Нажмите кнопку **[►||]**, для сохранения сделанных изменений и выхода. **РЕЖИМ ВОСПРОИЗВЕДЕНИЯ**

1. В меню настроек выберите пункт «Play Mode» и войдите в него нажатием кнопки **[►||]**, затем нажимайте кнопки **[|** ◄**◄]** и **[**►►**|],** чтобы установить желаемый режим воспроизведения.

**стр. 21**

#### *... ВАШИ ПОМОЩНИКИ*

1. В меню настроек выберите пункт «Record Settings» и войдите в него нажатием кнопки **[►||]**, затем нажимайте кнопки **[|** ◄**◄]** и **[**►►**|],** чтобы на-строить «Source» (Источник записи)/«Encoder» (Кодировщик)/«Channels» (Режим)/ «Device» (Тип Устройства)/«Rate» (Частоту)/«Bit Rate» (Битрейт)/ «Method» (Метод).

2. Нажмите кнопку **[►||]** для подтверждения сделанного выбора.

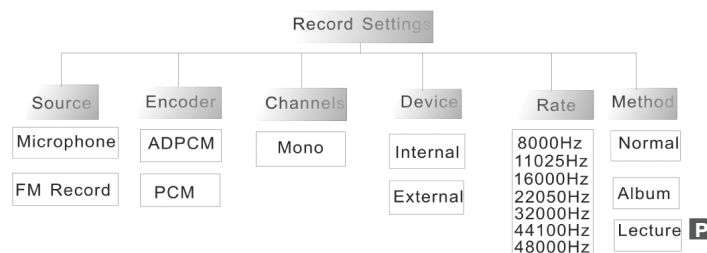

**стор. 18**

Media» (Внутренние медиа файлы)/«External Media» (Внешние медиа файлы)/«Artist» (Исполнитель)/«Album» (Альбом)/«Genre» (Жанр)/«Play List» (Список воспроизведения)/«Recorded List» (Сохраненные списки)/ «All Audio Tracks» (Все аудио файлы)/«All Image Files» (Все изображения)/ «Audio Play Queue» (Очередность воспроизведения аудио)/«Image Play Queue» (Очередность воспроизведения изображений)/«Video Play Queue».( Очередность воспроизведения видео).

**Добавление файлов (MP3, JPG, TXT, AVI, и т. д. ) в список вос-произведения**

1. Выберите: желаемый пункт «Internal Media» (Внутренние медиа файлы)/«External Media» (Внешние медиа файлы)/«Artist» (Исполнитель)/ «Album» (Альбом)/«Genre» (Жанр) и нажмите кнопку **[►||]**, чтобы зайти в него.

2. Чтобы добавить любой из файлов в список воспроизведения, нужно пометить его нажатием кнопки **[►||]**, перед названием файла появиться значок «√».

**ЗАПИСЬ**

1. Нажмите **[М]** чтобы вернуться к экрану меню.

2. Нажимая кнопки **[|** ◄**◄]** и **[**►►**|]** выберите пункт «Recording» (Запись), затем нажмите кнопку **[►||]**, чтобы начать запись. 3.Чтобы поставить запись на паузу, нажимайте **[REC]**.

**стр. 18**

**P**

## **ASSISTANT**

**ПАРАМЕТРЫ НАСТРОЙКИ**

- 1. Нажмите **[М]** чтобы вернуться в главное меню 2. Нажимая кнопки **[|** ◄**◄]** и **[**►►**|]** выберите пункт «Settings» (Настройки),
- затем нажмите кнопку **[►||]**. 3. Нажимая кнопки **[|** ◄**◄]** и **[**►►**|]** выберите пункт который хотите настроить.
- 4. После настройки сохраните сделанные изменения нажатием кнопки **[►||]**.

**ЯРКОСТЬ**

Brightness Power Save Graphic EQ Plav Mode Slides Interval Record Settings Format Drive Language Enabled Speaker Time and Date

**стр. 20**

**P**

2. Нажмите кнопку **[►||]**, для сохранения сделанных изменений и **[М]**  для выхода.

**ИНТЕРВАЛ ВОСПРОИЗВЕДЕНИЯ ИЗОБРАЖЕНИЙ**

1. В меню настроек выберите пункт «Slides Interval» и войдите в него нажатием настроек выоерите пункт «Silues interval» и воидите в него<br>нажатием кнопки **[►||]**, затем нажимайте кнопки **[K■]** и **[▶■**], чтобы устано-<br>вить желаемый интервал воспроизведения изображений от 0 до 60 секунд. 2. Нажмите кнопку **[►||]**, для сохранения сделанных изменений и для выхода.

#### **НАСТРОЙКИ РЕЖИМА ЗАПИСИ**

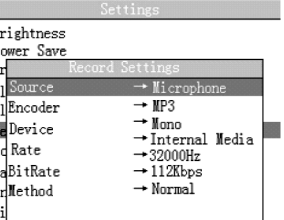

**стр. 22**

**P**

#### **ФОРМАТИРОВАНИЕ ДИСКА**

## ASSISTANT.

1. В меню настроек выберите пункт «Format Drive» и войдите в него нажатием кнопки **[►||]**, затем нажимайте кнопки **[|** ◄**◄]** и **[**►►**|],** чтобы выбрать пункт «OK» или «Cancel» (Отмена).

2. Для подтверждения выбора нажмите кнопку **[►||]**.

**ЯЗЫК**

1. Выберите пункт «Language» и зайдите в него нажатием кнопки **[►||]**, затем нажимайте кнопки **[|** ◄**◄]** и **[**►►**|],** чтобы выбрать ваш родной язык из 17-ти возможных.

2. Для подтверждения выбора и выхода нажмите кнопку **[►||]**.

**ВРЕМЯ И ДАТА** 1. В меню настроек выберите пункт «Time and Date» и войдите в него нажатием кнопки **[►||]**, затем нажимайте кнопки **[|** ◄**◄]** и **[**►►**|],** чтобы выбрать пункт который хотите изменить: «Year» (Год)/«Month» (Месяц)/«Day» (День)/ «Weekday» (День недели)/«Hour» (Часы)/«Minute» (Минуты)/«Second»

(Секунды)/«Time Zone» (Часовой пояс). 2. Нажимайте кнопки **[+]** и **[-]** чтобы выставить значения времени и даты. **ВКЛЮЧЕНИЕ/ВЫКЛЮЧЕНИЕ ДИНАМИКА**

Нажмите кнопку **[►||]** чтобы включить или выключить динамик. **Примечание:** по умолчанию когда вы включаете плеер, динамик плеера всегда выключен.

*... ВАШІ ПОМІЧНИКИ*

#### **ФОРМАТУВАННЯ ДИСКУ**

1. В меню налаштувань оберіть пункт «Format Drive та ввійдіть в нього натисканням кнопки **[►||]**, потім натискайте кнопки **[|** ◄**◄]** та **[**►►**|],** щоб обра-ти пункт «OK» або «Cancel» (Відміна).

2. Для підтвердження зробленого вибору натисніть кнопку **[►||]**. **МОВА**

1. Оберіть пункт «Language» та ввійдіть в нього натисканням кнопки **[►||]**, потім натискайте кнопки **[|** ◄**◄]** та **[**►►**|],** щоб обрати вашу рідну мову з 17-ти можливих.

2. Натисніть кнопку **[►||]**, для збереження зроблених змін та виходу. **ЧАС ТА ДАТА**

1. В меню налаштувань оберіть пункт «Time and Date» та ввійдіть в нього натисканням кнопки **[►||]**, потім натискайте кнопки **[|** ◄**◄]** та **[**►►**|],** щоб обрати пункт який ви хочете змінити: «Year» (Рік)/«Month» (Місяць)/«Day» (День)/ «Weekday» (День тижня)/«Hour» (Години)/«Minute» (Хвилини)/«Second» (Секунди)/«Time Zone» (Часовий пояс).

2. Натискайте кнопки **[+]** та **[-],** щоб виставити значення часу та дати.

#### **ВМИКАННЯ/ВИМИКАННЯ ДИНАМІКУ**

Натисніть кнопку **[►||],** щоб ввімкнути або вимкнути динамік. **Примітка:** Коли ви вмикаєте плеєр, динамік плеєра завжди вимкнений.

**стор. 23**

*... ВАШІ ПОМІЧНИКИ*

новити бажаний режим відтворення.

2. Натисніть кнопку **[►||]**, для збереження зроблених змін, та **[М]** для виходу.

## **ІНТЕРВАЛ ВІДТВОРЕННЯ ЗОБРАЖЕНЬ**

1. В меню налаштувань оберіть пункт «Slides Interval» та ввійдіть в нього натисканням кнопки **[►||]**, потім натискайте кнопки **[|** ◄**◄]** та **[**►►**|],** щоб обрати бажаний інтервал відтворення зображень від 0 до 60 секунд.

2. Нажмите кнопку **[►||]**, для збереження зроблених змін та для виходу. **НАЛАШТУВАННЯ РЕЖИМУ ЗАПИСУ**

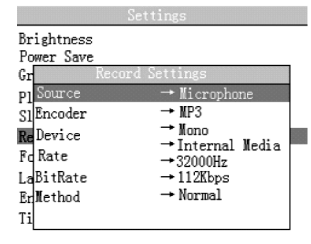

**стор. 21**

**У**

**У**

## *... ВАШІ ПОМІЧНИКИ*

**ПАРАМЕТРИ НАЛАШТУВАНЬ**

1. Натисніть **[М],** щоб повернутися до екрану меню. 2. Натискаючи кнопки **[|** ◄**◄]** та **[**►►**|]** оберіть пункт Settings» (Настройки),

потім натисніть кнопку **[►||]**. 3.Натискаючи кнопки **[|** ◄**◄]** та **[**►►**|]** оберіть пункт який ви хочете налаштувати.

4. Після налаштування збережіть зроблені зміни натисканням кнопки **[►||]**. **ЯСКРАВІСТЬ**

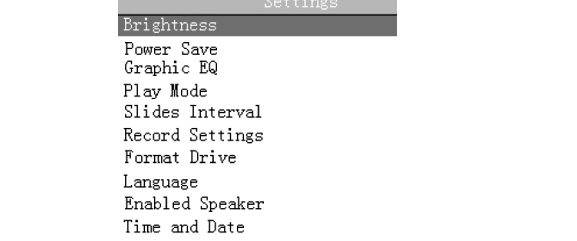

**стор. 19**

**У**

#### *... ВАШІ ПОМІЧНИКИ*

3. Натискаючи кнопки [K4] та [DD] оберіть пункт: «Internal Media»<br>(Внутрішні медіа файли)/«External Media» (Зовнішні медіа файли)/<br>«Artist» (Виконавець)/«Album» (Альбом)/«Genre» (Жанр)/«Play List» (Список відтворення)/«Recorded List» (Збережені списки)/«All Audio Tracks» (Всі аудіо файли)/«All Image Files» (Всі зображення)/«Audio Play Queue» (Черговість відтворення аудіо)/« Image Play Queue » (Черговість відтворення зображень)/«Video Play Queue ».( Черговість відображення відео).

#### **Додавання файлів (MP3, JPG, TXT, AVI, і т. д. ) в список відтворення**

1. Оберіть бажаний пункт «Internal Media» (Внутрішні медіа файли)/ «External Media» (Зовнішні медіа файли)/«Artist» (Виконавець)/«Album» (Альбом)/«Genre» (Жанр) і натисніть кнопку **[►||]**, щоб зайти в нього.

2. Щоб додати будь-який з файлів в список відтворення, потрібно відмітити його натисканням кнопки **[►||]**, перед назвою файлу з'явиться значок

## «√». **ЗАПИС**

1. Натисніть **[М],** щоб повернутися до екрану меню.

2. Натискаючи кнопки **[|** ◄**◄]** та **[**►►**|]** оберіть пункт «Recording» (Запис), потім натисніть кнопку **[►||]**, щоб почати запис. 3.Щоб поставити запис на паузу, натисніть **[REC]**.

**стор. 17**

**У**

**стр. 24**

**P**

**ASSISTANT** 

**Примітка:** В папку «Media» ви зможете додавати тільки медіа файли, якщо ви спробуєте додати туди файли інших типів, на екрані з'явиться наступне повідомлення:

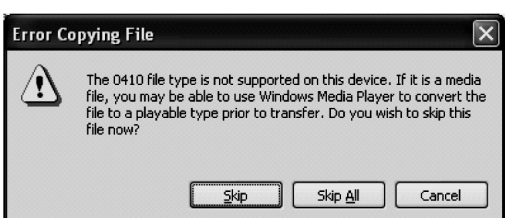

Після того як файли інших типів будуть скопійовані в папку «Data», ви не зможете їх відкрити не скопіювавши на комп'ютер.

**БРАУЗЕР**

1. Натисніть **[М]** для входу в головне меню. 2. Натискаючи кнопки **[|** ◄**◄]** та **[**►►**|]** оберіть пункт «Browse» (Браузер), потім натисніть кнопку **[►||]**.

**стор. 16**

**У**

## ASSISTANT

**Додавання/видалення файлів та папок** Ви можете використовувати свій плеєр як знімний флеш-накопичувач.

Якщо на вашому компютері не встановлений Windows Media Player 10, ваш плеєр, якщо його приєднати до ПК буде відображатися як знімний флеш-накопичувач. Тому щоб додати або видалити файли та папки ви повинні зробити наступне:

1. За допомогою USB кабелю що додається до плеєра, приєднайте

плеєр через USB порт до USB порту комп'ютера. 2. Додайте файли/папки в папку знімного флеш-накопичувача.

А.Відкрийте папку з файлами, які ви хочете скопіювати з вашого комп'ютера.

В. Зайдіть в папку «Мій комп'ютер» й відкрийте папку «Removable Disk» (Знімний диск).

С. Виділіть файли та папки, які ви хочете скопіювати й перетягніть їх в обрану папку на знімному дискові. Ви також можете копіювати файли з вашого ПК використовуючи функції «Copy» (Скопіювати) та «Paste» (Вставити).

**У** далити). Для видалення файлів зі знімного диска використовуйте команду Для удаления файлов со съемного диска используйте команду «Delete» (Ви-

**стор. 14**

## **ASSISTANT**

#### **ОСНОВНІ ОПЕРАЦІЇ**

#### **Вмикання плеєра**

Підєднайте навушники до розєму для навушників та пересуньте пере-микач **[HOLD]** в положення UNLOCK, потім натисніть кнопку **[►||],** щоб ввімкнути плеєр, на екрані автоматично відобразиться режим відтворення музики (Audio Playing).

**Примітки:** По закінченні певного періоду часу, проведеного в режимі паузи плеєр

автоматично вимкнеться (Стандартно через 2 хвилини).<br>— За допомогою кнопок [**k=]** та [▶] ви можете обирати пункти меню:<br>«Audio \_ Playing» \_ (Відтворення \_ музики) \_ «Settings»(Налаштування),<br>«Browse»(Браузер), «Text Read

tuner» (Радіо), «Video» (Відтворення відео), «Recording» (Запис). **Вимкнення плеєра**

Натисніть та утримуйте **[►||],** щоб вимкнути плеєр. **Відтворення музики**

1. Натисніть **[М]** щоб перейти до екрану меню.

2. Натискаючи кнопки **[|** ◄**◄]** та **[**►►**|]** виберіть пункт «Audio Playing» (Від-

творення музики), потім натисніть кнопку **[►||]**. 3. Натискаючи кнопки **[|** ◄**◄]** та **[**►►**|]** виберіть один з музичних файлів.

4. Натисніть кнопку **[►||]**.

**стор. 12**

**У**

#### **ІНФОРМАЦІЯ ЩО ВІДОБРАЖАЄТЬСЯ НА ДИСПЛЕЇ**

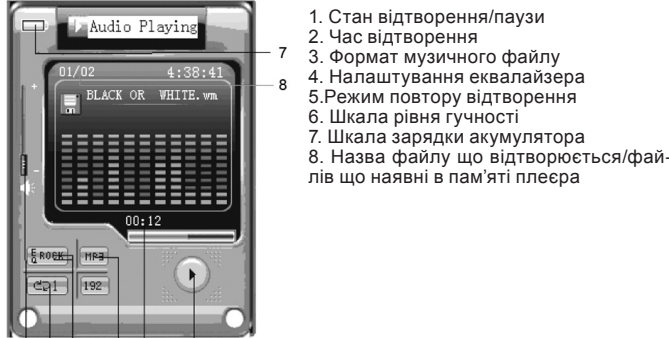

## **стор. 10**

**У**

#### *... ВАШИ ПОМОЩНИКИ*

#### **ВОСПРОИЗВЕДЕНИЕ ВИДЕО**

Чтобы смотреть видео файлы на вашем MP4 плеере, вы должны конвертировать их в формат AVI или WMV, с помощью видео-конвертора, который находиться на прилагаемом к плееру диске.

1. Пожалуйста установите видео конвертор на ваш компьютер.

2. С помощью видео конвертера конвертируйте свои видео файлы в формат AVI.

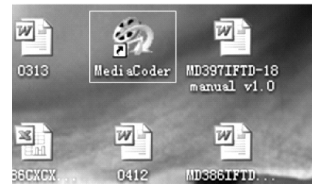

#### A. Запустите программу Media Coder.

В. Выберите в меню «File» пункт «Add File», чтобы добавить видео фай

**стр. 25**

**P**

#### *... ВАШИ ПОМОЩНИКИ*

С. Выберите папку для помещения конвертируемых файлов.

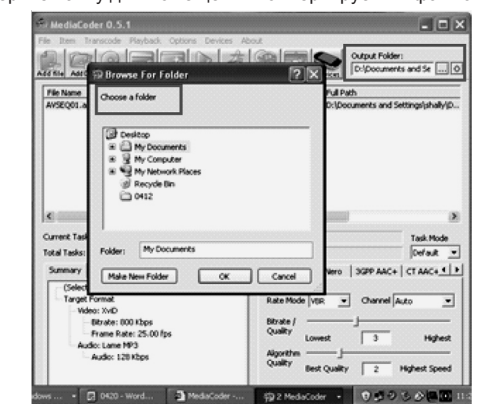

**стр. 27**

**P**

#### *... ВАШИ ПОМОЩНИКИ*

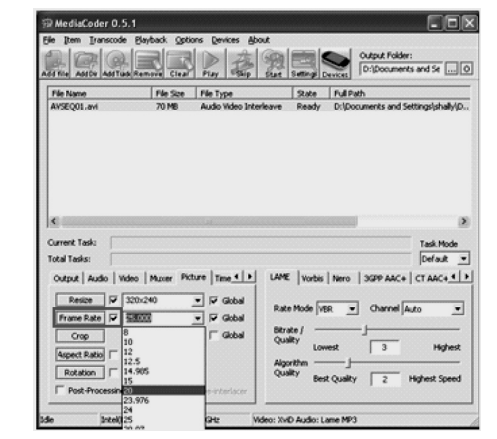

**стр. 29**

**P**

#### *... ВАШИ ПОМОЩНИКИ*

- 1. Bitrate: 500 Kbps
- 2.Resize: 320x240
- 3. Codec: MPEG4/WMV9
- 4. Frame Rate: 20
- Чтобы воспроизводить видео файлы сделайте следующее:
- 1. Нажмите **[М],** чтобы вернуться в главное меню
- 2. Нажимая кнопки **[|** ◄**◄]** и **[**►►**|]** выберите пункт «Video» (Видео), затем нажмите кнопку **[►||]**.

3. Нажимайте кнопки **[|** ◄**◄]** и **[**►►**|]**, чтобы выбрать один из видео файлов записанных в плеере.

4. Нажмите кнопку **[►||]**, и плеер начнет воспроизведение выбранного видео файла.

5.Для установки режима паузы, еще раз нажмите кнопку **[►||]**.

#### **ЧТЕНИЕ ТЕКСТА (ЭЛЕКТРОННЫХ КНИГ)**

1. Нажмите **[М],** чтобы вернуться в главное меню.

1. Нажмите **[м],** чтооы вернуться в главное меню.<br>2. Нажимая кнопки **[M4]** и **[▶■I]** выберите пункт «Next Reader» (Чтение Гадер)<br>кста), затем нажмите кнопку **Г∍III**. текста), затем нажмите кнопку **[►||]**. 3. Нажимайте кнопки **[|** ◄**◄]** и **[**►►**|]**, чтобы выбрать один из текстовых

файлов записанных в памяти плеера

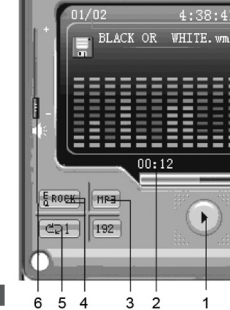

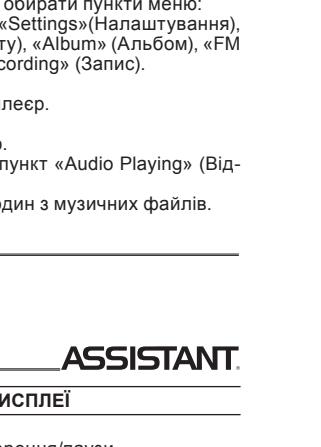

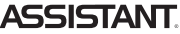

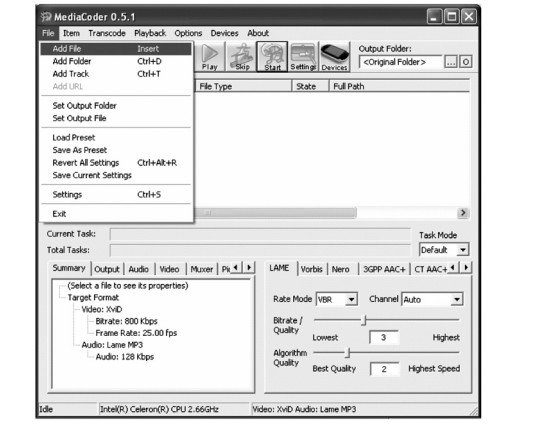

**стр. 26**

**P**

## **ASSISTANT**

D. Прежде чем приступать к конвертации, вам будет необходимо задать следующие параметры:

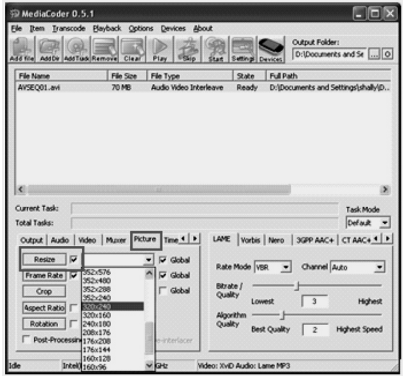

**стр. 28**

**P**

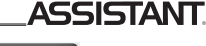

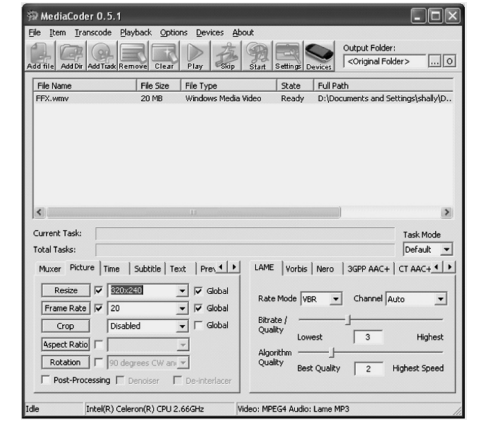

**стр. 30**

**P**

## 4. Нажмите кнопку **[►||]**. **Примечания:**

• Плеер поддерживает только текстовые файлы в формате \*txt, в режиме чтения текста. • Вы можете читать книги и слушать музыку одновременно.

**ВОСПРОИЗВЕДЕНИЕ ЗАЩИЩЕННЫХ DRM АУДИО ФАЙЛОВ**

#### **ЧТО ТАКОЕ DRM?**

Технические средства защиты авторских прав (ТСЗАП, англ. DRM) чаще программные, реже программно-аппаратные средства, которые затрудняют создание копий защищаемых произведений (распространяемых в электронной форме) либо позволяют отследить создание таких копий.

Когда покупатель скачивает из Интернета музыку, защищенную DRM, это значит что он один может воспользоваться ею. Чтобы позволить использование музыки на отдельном MP4 плеере, его нужно подключить к компьютеру и проассоциировать с Windows Media Player 10, это позволит вам слушать ска-чанные музыкальные файлы защищенные DRM на портативном MP4 плеере. **КАК ПРОИГРЫВАТЬ ЗАЩИЩЕННЫЕ DRM АУДИО ФАЙЛЫ НА ВА-**

#### **ШЕМ ПЛЕЕРЕ**

**стр. 32**

**P**

1. Закажите защищенные DRM аудио файлы из Интернета и скачайте их. 2. Попробуйте проиграть скачанные файлы, если с воспроизведением все в порядке, приступайте к следующему шагу, если нет – скачайте их еще раз.

*... ВАШІ ПОМІЧНИКИ*

**ВІД'ЄДНАННЯ ПЛЕЄРА ВІД КОМП'ЮТЕРА** 

Будь ласка дотримуйтесь наступних вказівок, щоб уникнути пошкодження плеєра та втрати інформації. 1. Лівою клавішею мишки клацніть іконку « » на панелі керування

(іконка знаходиться у правому нижньому кутку робочого стола). 2. Натисніть «безпечне видалення запам'ятовувального пристрою для

USB – диску (G:).

3. Від'єднайте плеєр від Вашого комп'ютера.

**УВАГА:**

• Не від'єднуйте плеєр від комп'ютера під час відтворення файлів, які знаходяться на знімному диску, програмами Вашого ПК. • Не від'єднуйте плеєр від Вашого комп'ютера під час перекачування

файлів, це може призвести до втрати даних або пошкодження пристрою. Якщо на вашому комп'ютері встановлений Windows Media Player 10, ви

зможете проводити операції з файлами в режимі медіаплеєра наступним чином: 1. Використовуючи Windows Media Player 10 (будь ласка прочитайте роз-

діл «Як синхронізувати композиції в MP4 плеєрі»)

2. Відкрийте на вашому комп'ютері «MTP device» Додайте в папку «Media» медіа файли, а файли інших типів в папку «Data».

**стор. 15**

**У**

#### *... ВАШІ ПОМІЧНИКИ*

Плеєр почне відтворювати обраний музичний файл.

**Примітки:** • Щоб почати відтворення музики, ви повинні спочатку додати музичні файли до списку відтворення.

• Під час прослуховування музики ви можете переглядати зображення або читати текстові файли наявні в памяті вашого плеєра, а також змінювати деякі налаштування.

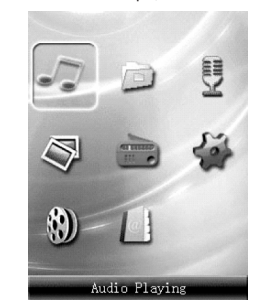

**стор. 13**

**У**

#### *... ВАШІ ПОМІЧНИКИ*

#### **ЗАРЯДЖЕННЯ ЛІТІЄВО-ПОЛІМЕРНОГО АКУМУЛЯТОРА**

1. Під'єднайте USB – роз'єм МР3 плеєра до USB – роз'єму вашого комп'ютера за допомогою наданого USB-кабеля. На екрані плеера з'явиться напис READY.

2. Час заряджання плеєра – близько трьох годин, а розряджання -35 годин відтворення аудіо файлів, або три часа відтворення відео.

3. Під час заряджування плеєром не можна користуватися за призначенням.

4. Щоб закінчити зарядження, від'єднайте USB кабель.

**Примітки:**

• Будь ласка зарядіть MP4 плеер перед першим використанням.

• Для зарядки плеєра, комп'ютер повинен знаходитися в увімкненому стані.

#### **ОБЕРЕЖНО**

1. Неправильно встановлений акумулятор може вибухнути. Замінюйте аккумулятор только таким же, або ідентичного типу.

2. Не розбирайте, не спалюйте акумулятор, та не замикайте його контакти, так як ці дії можуть призвести до пожежі, травм, опіків та інших нещасних випадків.

**У**

**стор. 11**

#### *... ВАШІ ПОМІЧНИКИ*

**"FM tuner" (Радіо), "Video" (Відтворення відео), "Recording" (Запис) всі кнопки блокуються, якщо перемикач [HOLD] знаходиться в положенні LOCK.**

Ця функція знадобиться вам під час занять спортом, бігом. **Примітка:** в режимах "Settings"(Налаштування), "Browse"(Браузер), "Text Reader" (Читання тексту), "Album"(Альбом) кнопка **[HOLD]** не працює.

**Кнопка [RESET] та мікрофон** Ви можете перезапустити свій MP4 плеер просунувши в отвір **[RESET]** 

довгий тонкий предмет. **Мікрофон** використовується під час запису в режимі диктофону або за-

пису з радіо. **Слот для мicro SD/flash карти** – дозволяє зчитувати інформацію з мicro

SD/flash карти. **Примітка:** будь ласка, ніколи не вставляйте і не виймайте карту зі слота, якщо пле-

ер ввімкнено. **Роз'єм для навушників** – в верхній частині корпусу плеєра є роз'єм для навушників.

**У**

ASSISTANT

**ПОЗНАЧЕННЯ КНОПОК**

**[►||] – служить для вмикання/вимикання плеєра, а також для перемикання між режимами відтворення та паузи.**

Коротке натискання – вмикання плеєра, перемикання між режимами відтворення та паузи.

Натискання та утримання – для вимикання. **[|** ◄**◄] – попередня композиція/назад**

**[►►|] – наступна композиція/вперед**

Натискайте для переходу до наступної, попередньої композиції. В режимі відтворення натисніть та утримуйте для повернення в попередньє /наступне меню.

**[+] и [-] – регулювання гучності**

Натискайте щоб збільшити/зменшити гучність. **[REC] – режим запису/повторення A-B фрагментів.**

Коротким натисканням вмикайте повтор A-B фрагментів.

Натисніть та утримуйте щоб почати запис. **[М] – кнопка входу в меню**

Натисніть щоб повернутися в системне меню

Натисніть та утримуйте щоб увійти в режим відтворення відео. **Кнопка [HOLD] – в режимах «Audio Playing» (Відтворення аудіо),** 

**стор. 8**

**У**

## **ASSISTANT.**

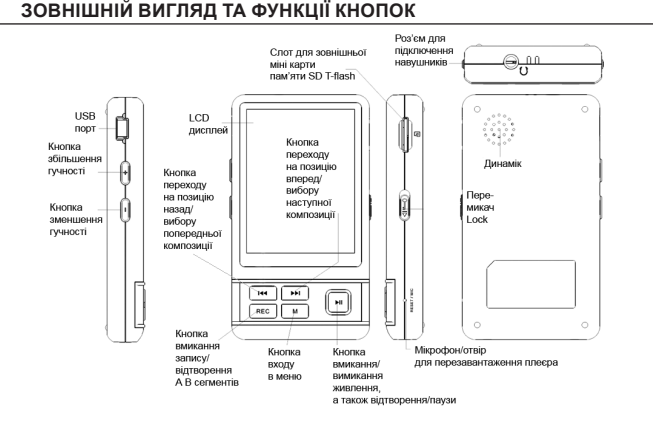

**стор. 6**

**У**

## **ASSISTANT.**

#### **ЗАПОБІЖНІ ЗАХОДИ**

Перед використанням продукту уважно прочитайте цю інструкцію з експлуатації, щоб забезпечити належну експлуатацію продукту та уникнути можливих травм.

#### **ПРАВИЛА БЕЗПЕКИ**

Будь ласка використовуйте ваш плеєр згідно правил безпеки, щоб уникнути вибухання, загоряння пристрою, або уражень струмом.

Не залишайте плеєр у місцях з підвищеною вогкістю, або температурою вище 35 °С або нижче 5 °С.

Не намагайтеся самі відремонтувати плеєр, так як це може спричинити поломку.

Оберігайте плеєр від намокання, не впускайте його в воду.

Якщо ви використовуєте плеєр в якості дискового накопичувача, пам'ятайте – коли перемикач HOLD знаходиться у положенні LOCK, захист від запису включається автоматично.

**У** бути втрачена. Будь ласка зберігайте важливу для вас інформацію на компьютері, так як через ремонт, та в деяких інших випадках інформація на плеєрі може

**стор. 4**

## ASSISTANT

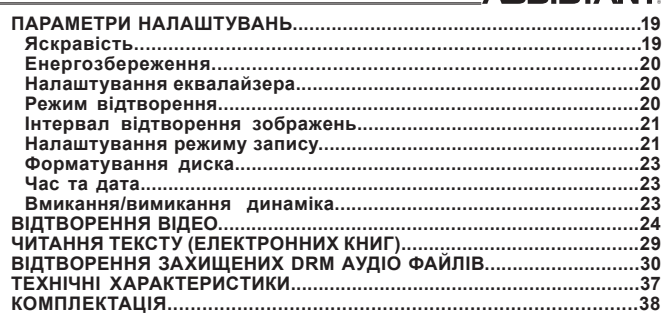

#### *... ВАШИ ПОМОЩНИКИ*

3. Для поддержки функции DRM на вашем компьютере должно стоять программное обеспечение Windows XP system SP2, или выше, с установленным Windows Media player 10, или выше, а также с подключением к Интернету. 4. Подключите плеер к компьютеру, на экране компьютера появиться надпись:

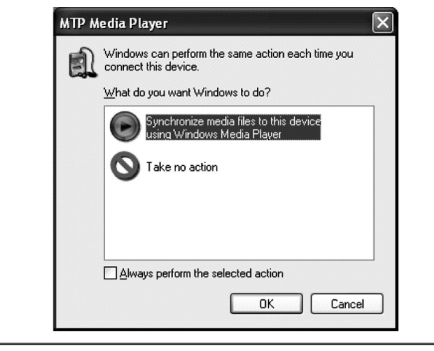

**стр. 33**

**P**

#### *... ВАШИ ПОМОЩНИКИ*

**ЗОВНІШНІЙ ВИГЛЯД ТА ФУНКЦІЇ КНОПОК** В ПОЛОВІ В 1999 В 1999 В 6. Выберите «Manual»(Синхронизация Вручную) или «Automatic»(Автоматическая Синхронизация)по желанию, например выберите «Manual» и щелкните «Finish».

7. Добавьте файлы, которые вы хотите синхронизировать в список (Sync List).

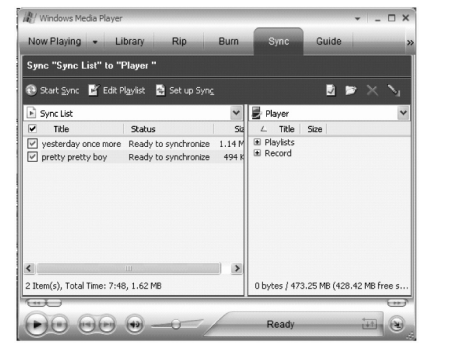

**стр. 35**

**P**

#### *... ВАШИ ПОМОЩНИКИ*

#### 9. Щелкните по значку «Start Sync»

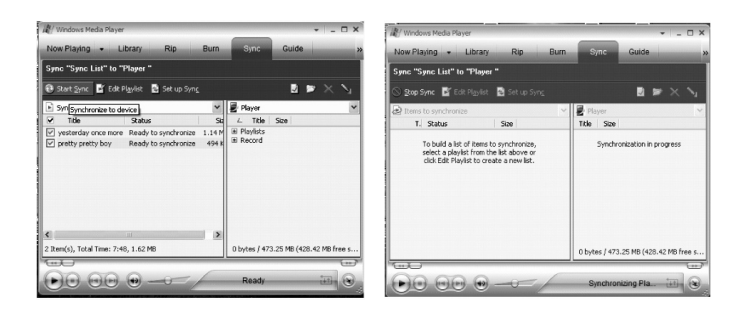

10. В правом окне отобразятся синхронизируемые файлы

**стр. 37**

**P**

#### *... ВАШИ ПОМОЩНИКИ*

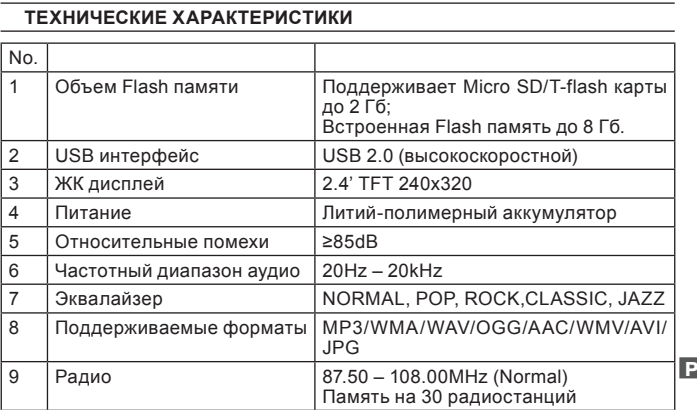

5. Щелкните «ОК», чтобы начать синхронизацию, на экране появится следующее окно:

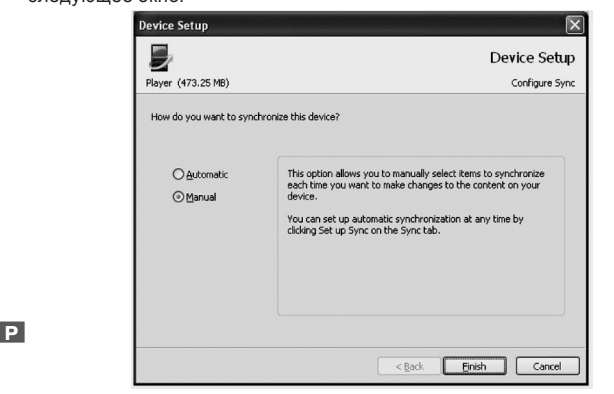

**стр. 34**

## **ASSISTANT.**

8. Так как ваш плеер поддерживает SD/MMC карты, вы можете выбрать устройством синхронизации SD/MMC карту, так как это показано на следующем рисунке:

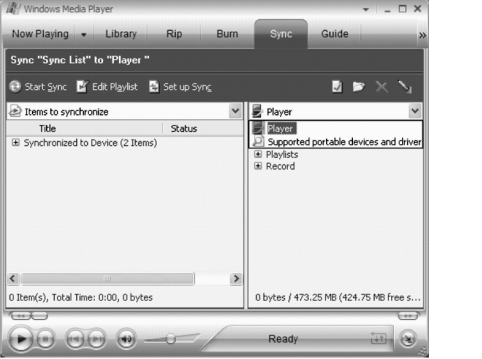

**стр. 36**

**P**

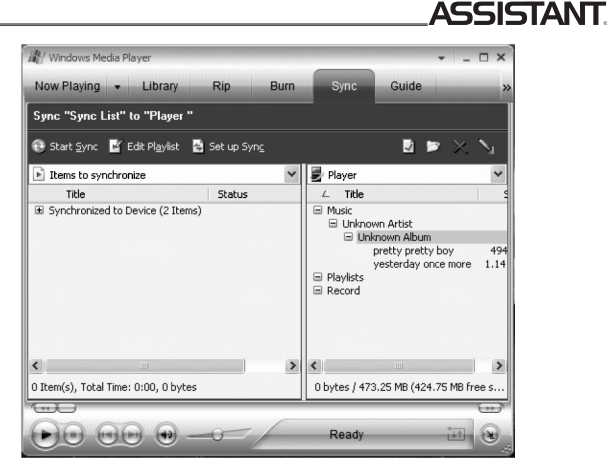

**стр. 38**

**P**

## **ASSISTANT**

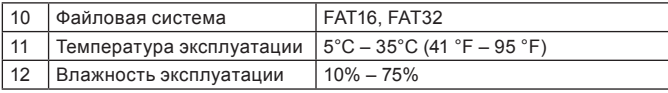

#### **КОМПЛЕКТАЦИЯ**

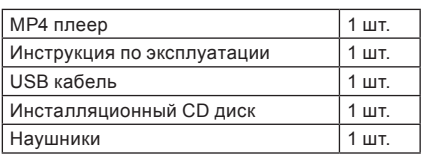

#### **P**

## *... ВАШІ ПОМІЧНИКИ*

#### **ОПИС ФУНКЦІЙ ПЛЕЄРА**

1. Порт USB 2.0 при підключенні до комп'ютера підтримує більш швидкісну передачу даних порівняно з USB 1.1.

2. Однієї повної зарядки літієво-полімерного акумулятора вистачає на 35 годин відтворення аудіо файлів, або на 3 години відтворення відео.

3. Ви можете обирати свою улюблену музику по Виконавцю, Альбому, Жанру, а також можете створювати свої власні списки відтворення

4. Підтримує декілька налаштувань еквалайзера, в тому числі «Normal», «Pop», «Rock», «Classical», «Jazz».

5. Підтримує кілька мов, серед них англійську, японську, італійську, португальську та французьку.

6. Плеєр може програвати DivX відео файли та файли в форматі WMV.

7. Можна слухати музику без навушників, якщо включити динамік. 8. Плеєр підтримує музичні формати MP3, WMA, WAV, OGG, ACC.

9. Плеєр може записувати музику з радіостанції та працювати в режимі диктофона.

**У**

**стор. 7**

## *... ВАШІ ПОМІЧНИКИ*

Під час використання плеєра піклуйтеся про своє здоровя – не вмикайте звук на занадто велику потужність.

Не користуйтеся плеєром під час керування автомобілем, або під час їзди на велосипеді.

Не слухайте занадто гучну музику, під час пересування по вулиці, так як це може спричинити нещасний випадок.

Не вмикайте плеєр на максимальну гучність – це може зашкодити вашому слухові.

Якщо у вас дзвенить у вухах, зменшіть гучність, або взагалі відмовтеся на деякий час від користування плеєром.

Завжди використовуйте фірмові комплектуючі, та не допускайте отрапляння води в плеєр.

**стор. 5**

**У**

#### *... ВАШІ ПОМІЧНИКИ*

#### **ВСТУП**

Дякуємо за покупку нашого МР4 плеєра!

Даний пристрій підтримує формати MP1, MP2, MP3, JPEG, BMP, GIF, TXT, AMV/MTV (до комплекту додається програмне забезпечення для кон-вертування відео форматів \*.wmv, \*.wma, \*.asf, \*.mpg, \*.mpeg, \*.mov і \*.avi в формат AMV/MTV) і WAV. Цей плеєр сполучає у собі високу якість, надійність та привабливий дизайн.

**Примітки:**

• Уважно прочитайте цю інструкцію перш ніж користуватися пристроєм. Збережіть інструкцію для подальшого використання.

• Список фунцій та керування плеєром можуть бути змінені незначним чином, без попередження кінцевого споживача.

**стор. 3**

**У**

#### *... ВАШІ ПОМІЧНИКИ*

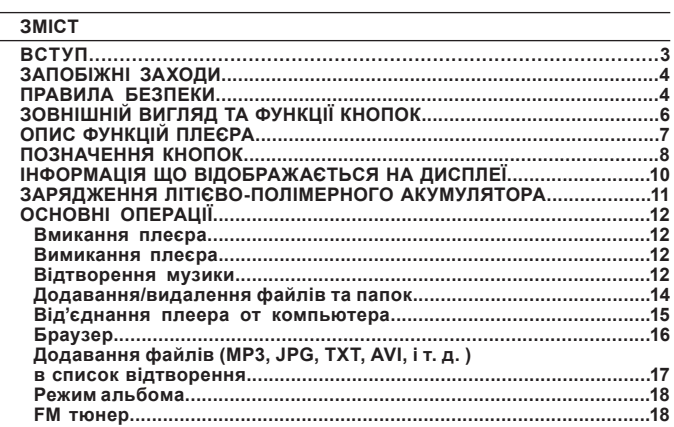